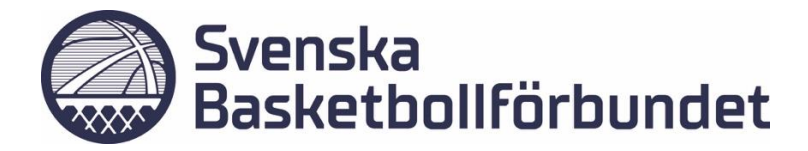

## **FÖRENING- Ta bort/ångra licens från en spelare eller coach**

Det finns två sätt för en förening att ta bort en licens från en spelare/coach.

## **Om spelaren/arna har flera licenser och ALLA licenser ska tas bort:**

- 1. Gå till fliken "Licens"
- 2. Sök upp och välj spelaren/arna som licensen ska tas bort ifrån
- 3. Tryck på ta bort

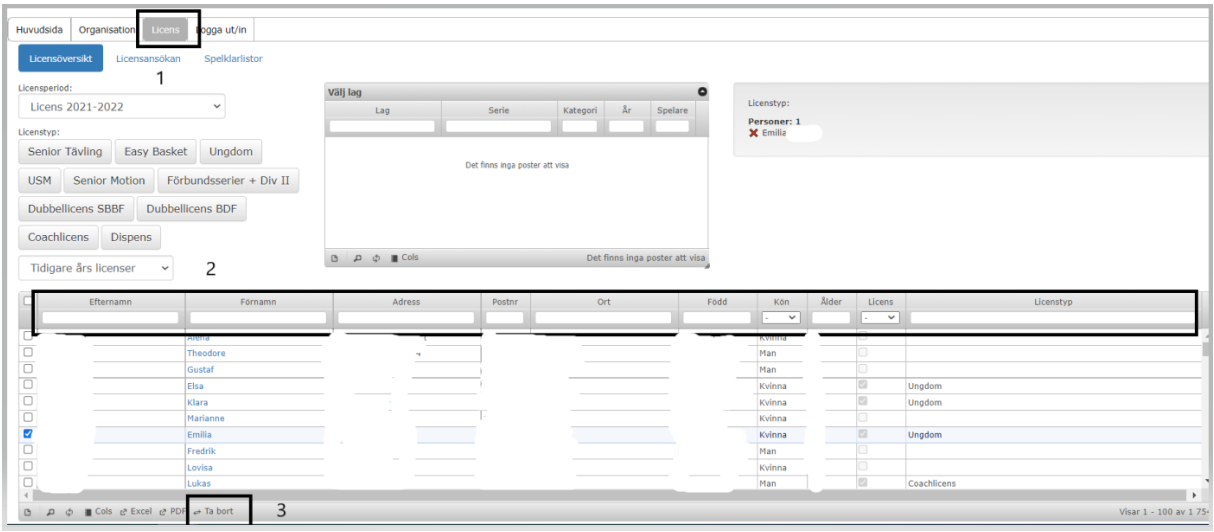

Coach licenser tas bort på samma sätt.

**Om spelaren har flera licenser men endast en specifik licenstyp ska tas bort: OBS! På det här sättet kan man bara ta bort licenser för ENSKILDA SPELARE**

- 1. Gå till fliken "Licens"
- 2. Sök upp och välj spelaren som licensen/arna ska tas bort ifrån
- 3. Tryck på spelarens FÖRNAMN
- 4. Alla spelarens licens listas upp, tryck på KRYSSET på en av licenserna för att ta bort en specifika licensen.

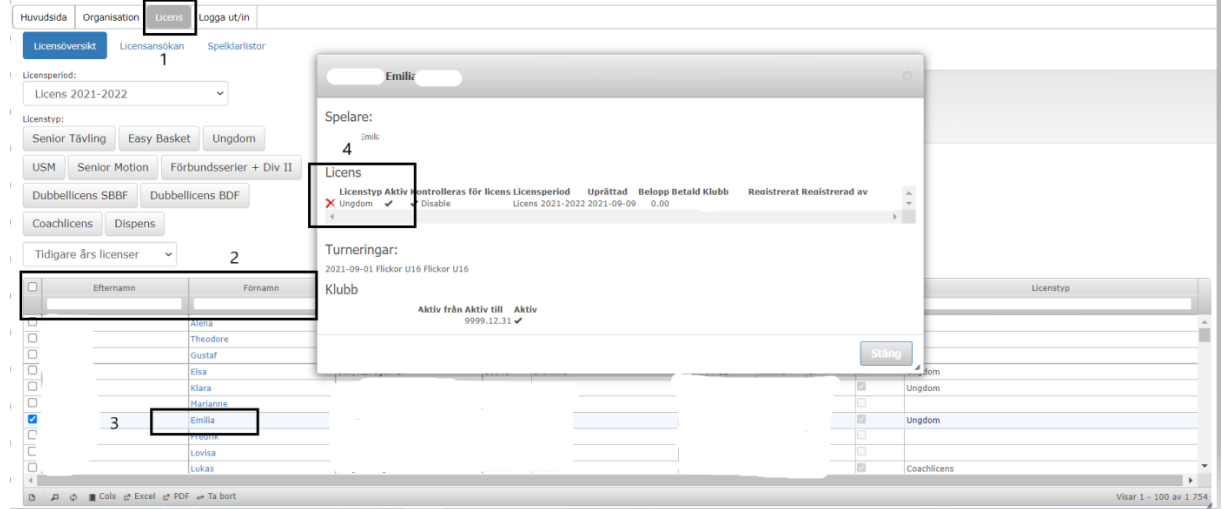